## Patient Portal Login Guide

To log into the patient portal, visi[t https://patientportal.slhduluth.com](https://patientportal.slhduluth.com/)

Enter your Logon ID and Password. If you cannot remember your Logon ID or Password, click on "Forgot Logon ID" or "Forgot Password" below the Sign In button

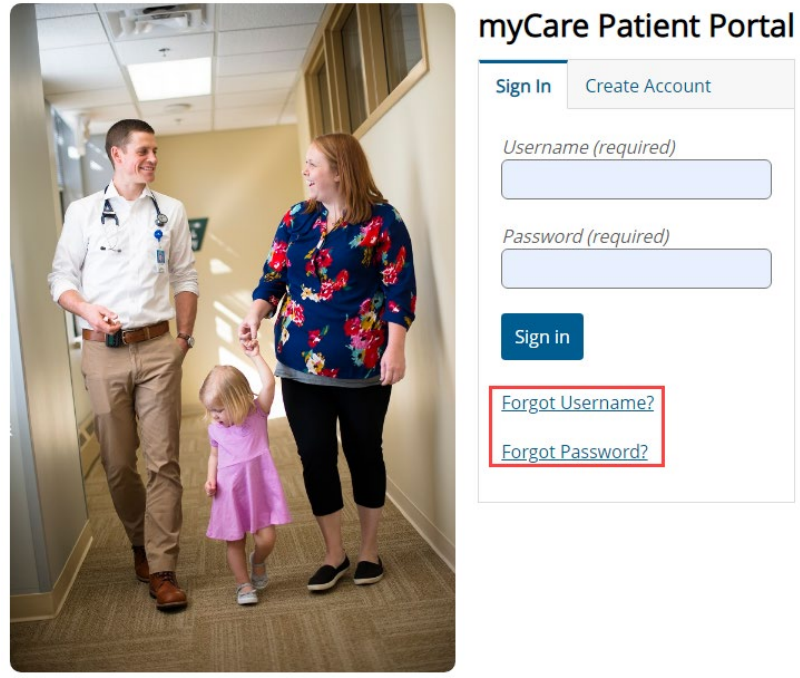

For Logon ID's, you will be prompted to enter your e-mail address you used to setup your portal account. Passwords require both your Logon ID and e-mail address.

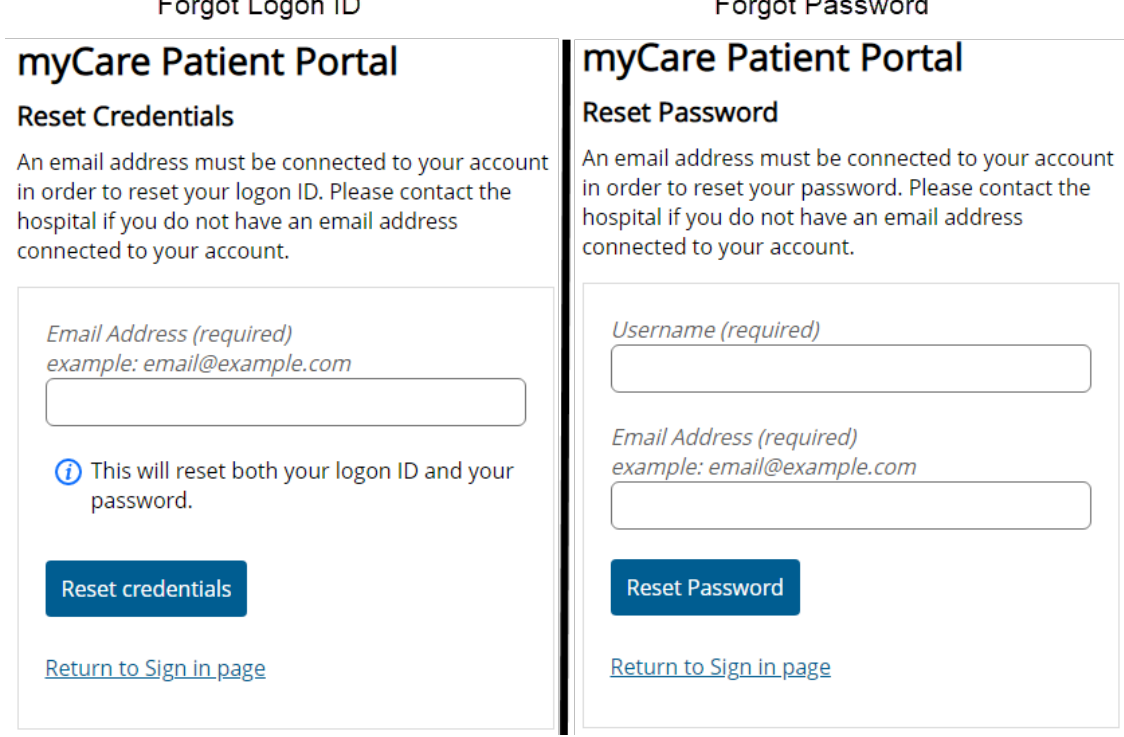

Eorgot Logon ID

Enrant Password

You will then be sent an e-mail with instructions for resetting your Logon ID and/or Password. Keep in mind that you will be required to answer the 3 security questions you setup the first time you logged on to the Patient Portal.

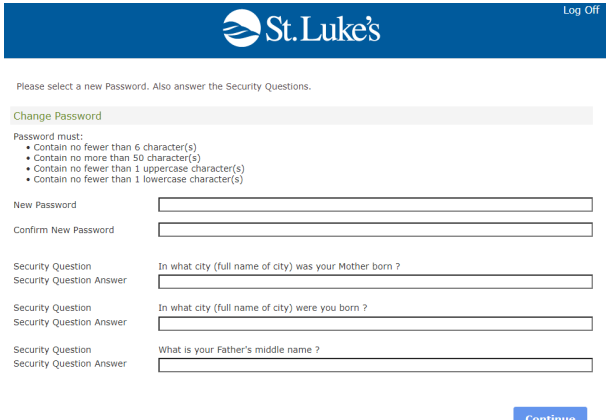

Once logged in, you can make changes to the e-mail associated with the patient portal and your medical record.

If you want to change the e-mail address that you use to receive notifications from the patient portal, click on "Preferences" at the bottom of the main page after logging in. These notifications include alerts to new appointments, medications, messages, reports, and results. This e-mail is also the one you would use for resetting credentials and passwords.

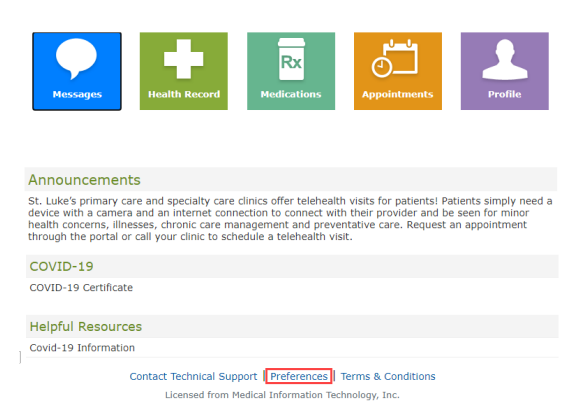

To change the e-mail address associated with your *Medical Record***,** go to the "Profile" section of the Patient Portal. You may choose to have this be the same e-mail address as the one listed under Preferences, or they can be different. St. Luke's would use your Medical Record e-mail to send you communications such as patient satisfaction surveys, St. Luke's event notifications, and information regarding clinics where you have been seen.

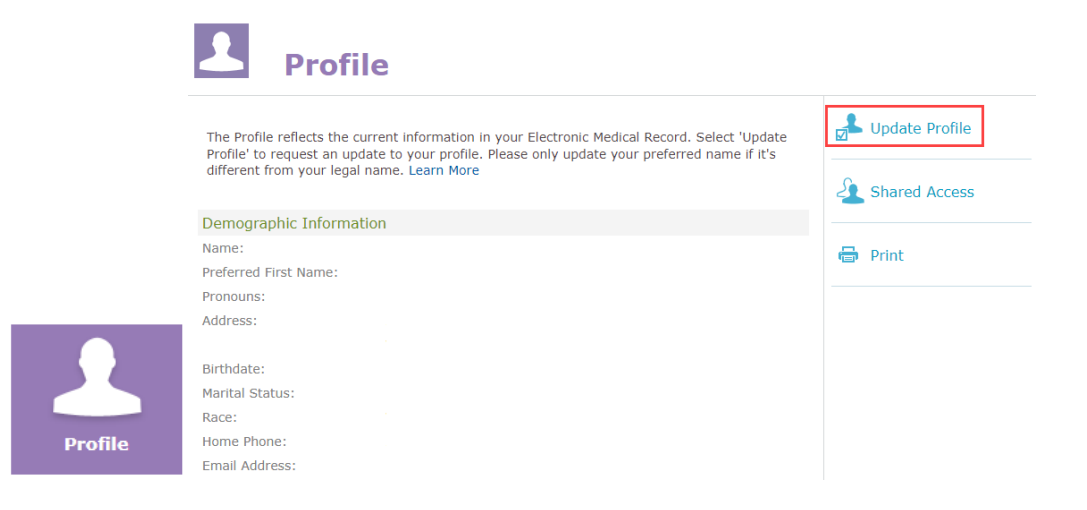